# **How to edit EBR1 and EBR2 to resize your /data partition in MTK6589 device.**  by agismaniax [@xda-developers.com](mailto:@xda-developers.com)

Tools: HxD hex editor Windows 7 Calculator (programmer and standard mode) Notepad++ MTK Droid Tools (MDT) SP Flash Tool Byte Converter ([http://www.alterlinks.com/byte-converter/byte-converter.php\)](http://www.alterlinks.com/byte-converter/byte-converter.php))

## Check your device scatter file (MDT Block Info):

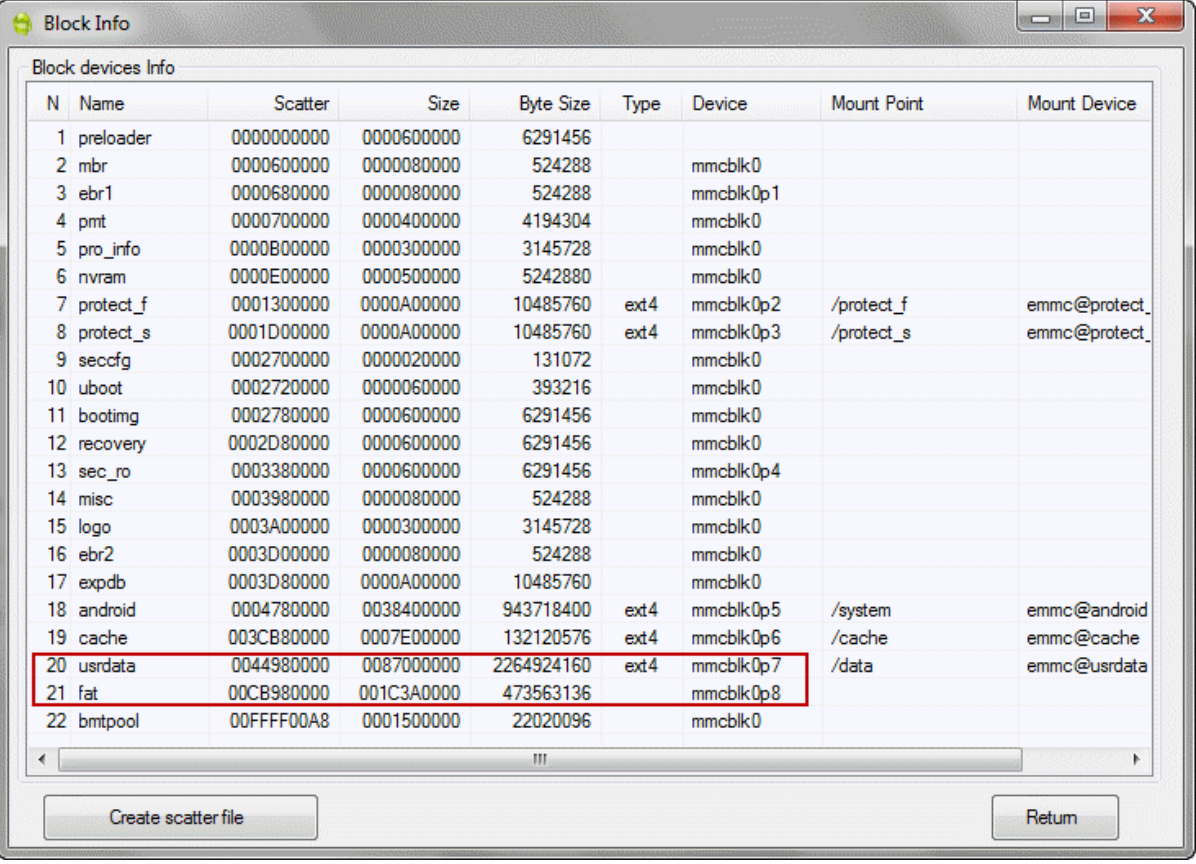

(a) USRDATA 0x44980000 (hex)

```
(b) FAT 0xCB980000 (hex)
```
# Check and calculate existing size of mount point /data:

 $Y = b - a = 0xCB980000 - 0x44980000$  $= 0x87000000$  (hex) = 2,264,924,160 bytes (hex to bytes conversion)

Open existing EBR1:

. . . . . . . . . . . . . . . . . a construction of the construction of the construction of ................ . . . . . . . . . . . . . . . . . ................ ................. ................ . . . . . . . . . . . . . . . . .  ${\tt 000001C0} \hspace{.5cm} {\tt 00} \hspace{.5cm} {\tt 00} \hspace{.5cm} {\tt 00} \hspace{.5cm} {\tt 00} \hspace{.5cm} {\tt 00} \hspace{.5cm} {\tt 01} \hspace{.5cm} {\tt 01} \hspace{.5cm} {\tt 01} \hspace{.5cm} {\tt 02} \hspace{.5cm} {\tt 03} \hspace{.5cm} {\tt 04} \hspace{.5cm} {\tt 05} \hspace{.5cm} {\tt 06} \hspace{.5cm} {\tt 07} \hspace{.5cm} {\tt 0$ . . f . . . . . . . . . . . . .  $...f......$  ....  $...$ 000001E0 00 00 83 00 00 00 00 18 22 00 00 80 43 00 00 00 ..f....."..€C... 000001F0 00 00 05 00 00 00 00 B4 01 00 FF FF FF FF 55 AA .......'.. yyyyu\*

```
A = 0x00221800 = 0x221800 (00 18 22 00) 
B = 0x00438000 = 0x438000 (00 80 43 00)C = 0x0001B400 = 0x1B400 (00 B4 01 00)
Max Value = 0xFFFFFFFFF (FF FF FF FF)
```
Open existing EBR2: ................ ................. ................ . . . . . . . . . . . . . . . .  $\label{eq:1} \begin{split} \mathcal{L}^{2}(\mathcal{L}^{2},\mathcal{L}^{2},\$ . . . . . . . . . . . . . . . . . . . . . . . . . . . . . . . . . . **................** 000001C0 00 00 83 00 00 00 00 E4 63 00 FF 67 9A FF 00 00  $\ldots f \ldots$ . ac. ygšý.. . . . . . . . . . . . . . . . . . ................ 

 $D = 0x0063E400 = 0x63E400 (00 E4 63 00)$  $E = 0 \times FF9A67FF$  (FF 67 9A FF)

### Calculate D and E to make sure:

 $D = (A + B) - C = (0x221800 + 0x438000) - 0x1B400 = 0x63E400$  $E = Max Value - (A + B) = 0xFFFFFFFF + (0x221800 + 0x43800) = 0xFF9A67FF$ 

Calculate target size (I use my device as example): Target size  $(X) = 2,4GB = 2576980377.6$  bytes **1 sector in NAND flash is 512 bytes.** 

 $X = 2576980377.6$  bytes / 512 sector = 5033164.8 => 5033180 (rounded up) Convert 5033180 (dec) to hex.  $X = 4CCCDC (hex) = 0x4CCCDC (DC CC 4C 00)$ 

#### Change EBR1 from this:

01E0 00 00 83 00 00 00 00 18 22 00 **00 80 43 00** 00 00

#### Into this:

01E0 00 00 83 00 00 00 00 18 22 00 **DC CC 4C 00** 00 00

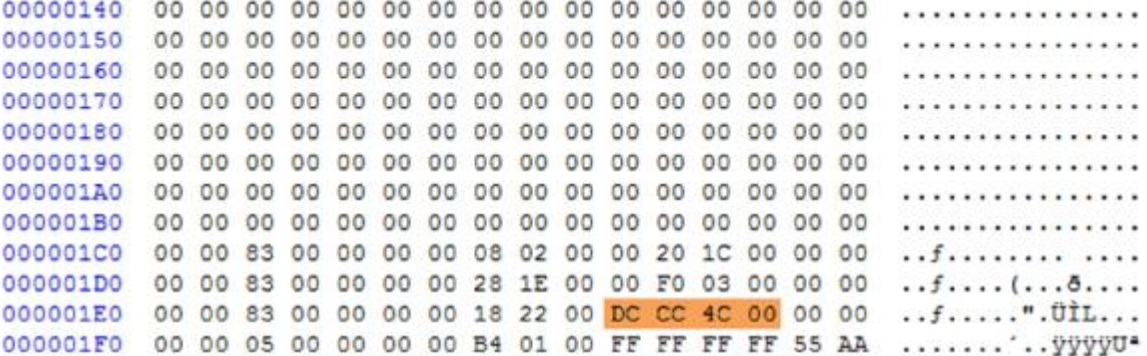

#### Calculate new D and E:

 $D = A + X + C = 0x221800 + 0x4CCCDC + 0x1B400 = 0x7098DC (DC 98 70 00)$  $E = 0x$ FFFFFFFF - ( A + X ) = 0xFFFFFFFF - ( 0x221800 + 0x4CCCDC ) = 0xFF911B23 (23 1B 91 FF)

#### Change EBR2 from this:

01C0 00 00 83 00 00 00 00 E4 63 00 FF 67 9A FF 00 00

#### Into this: 01C0 00 00 83 00 00 00 **DC 98 70 00 23 1B 91 FF** 00 00

................ . . . . . . . . . . . . . . . . . . . . . . . . . . . . . . . . . 000001C0 00 00 83 00 00 00 DC 98 70 00 23 18 91 FF 00 00 ..... U"p.#. 'y.. 

Flash only new EBR1 and EBR2 using SP Flash Tools with your device scatter file above, or create CWM flashable zip to install new EBR.

Source: <http://www.mobile01.com/topicdetail.php?f=586&t=3468729&p=1>